## **Inhaltsverzeichnis**

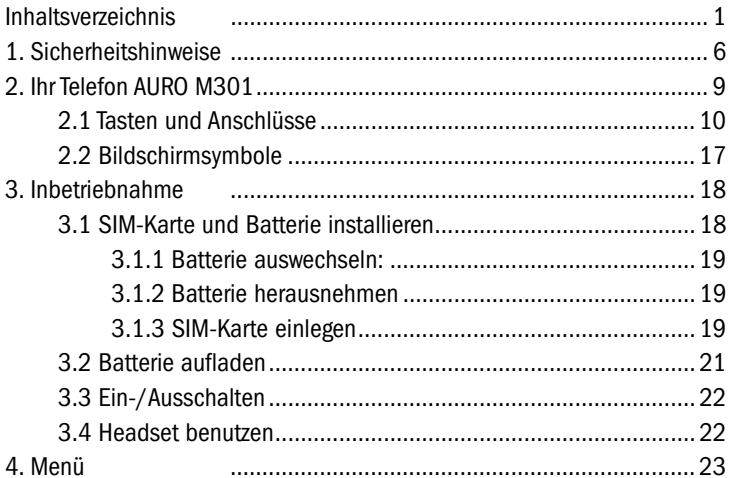

#### www.AURO-Mobile.com/301

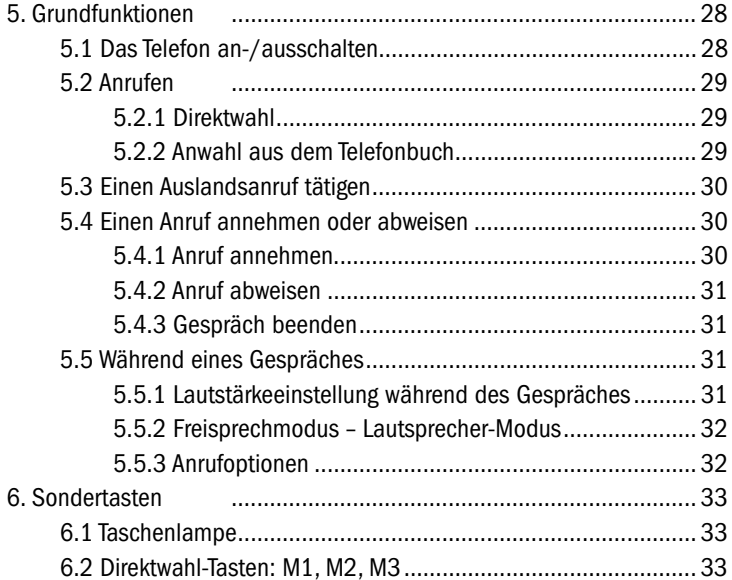

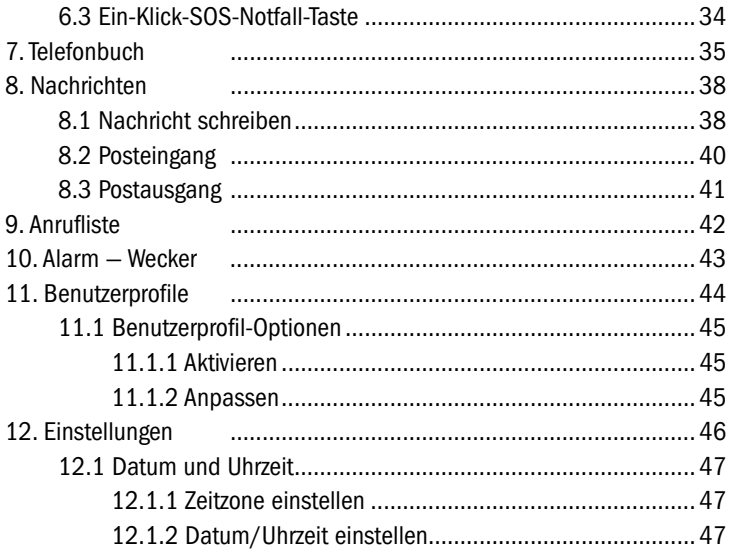

#### www.AURO-Mobile.com/301

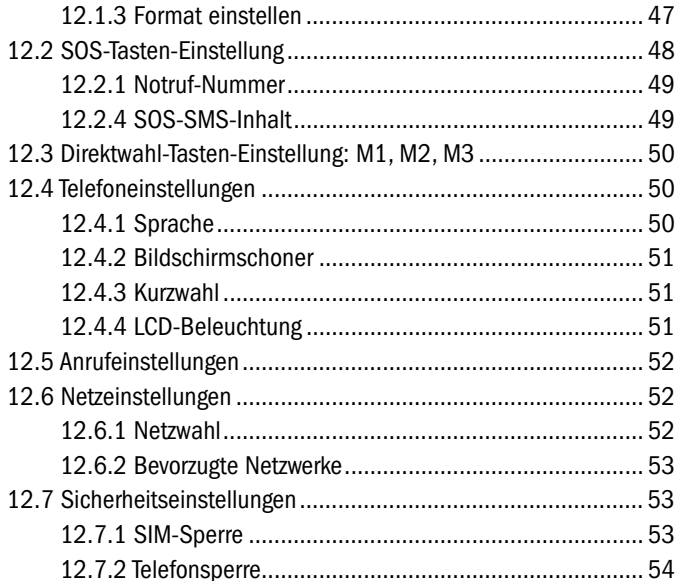

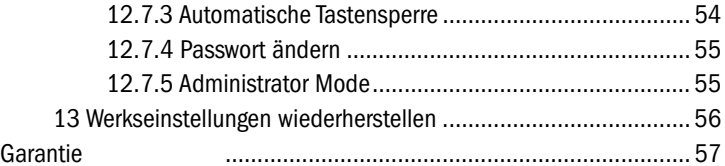

## **1. Sicherheitshinweise**

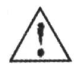

Bitte lesen Sie die folgenden Richtlinien aufmerksam durch.

Die Nichtbefolgung kann gefährlich sein.

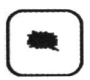

Benutzen Sie das Telefon nicht in der Nähe von chemischen Einrichtungen, Tankstellen oder anderen Einrichtungen, die explosive Objekte enthalten.

Halten Sie das Telefon von Kindern fern.

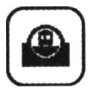

Wenn Sie ein Fahrzeug lenken, benutzen Sie bitte das mitgelieferte Headset oder fahren Sie auf einen Parkplatz und halten sich an die lokalen Gesetze.

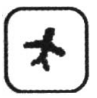

Schalten Sie das Telefon aus, wenn Sie ein Flugzeug betreten und halten Sie das Gerät ausgeschaltet, solange das Flugzeug nicht wieder in der Parkposition angelangt ist.

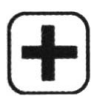

Benutzen Sie das Telefon möglichst nicht in Krankenhäusern oder in der Nähe von Herzschrittmachern, um Interferenzen und lebensgefährliche Störungen zu vermeiden.

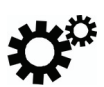

Wir können keine Garantie übernehmen für nicht vom Hersteller direkt zur Verfügung gestelltes Zubehör.

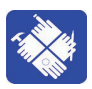

Öffnen Sie niemals das Telefon um es zu reparieren. Sollten Sie einmal Probleme haben, wenden Sie sich bitte an unseren Kundendienst.

raaaai

Bitte laden Sie das Mobiltelefon nicht, wenn keine Batterie eingelegt ist.

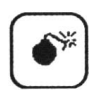

Laden sie das Telefon möglichst nur in gut belüfteten Räumen und halten Sie das Gerät von leicht entflammbaren und explosiven Stoffen fern.

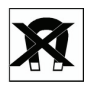

Um die Zerstörung Ihrer Daten durch Entmagnetisierung zu vermeiden, halten Sie das Telefon von Magnetbändern, Magnetstreifen und Disketten fern.

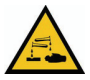

Halten Sie das Telefon von Flüssigkeiten fern. Wenn das Gerät Flüssigkeit verlieren sollte, nehmen Sie die Batterie heraus und kontaktieren Sie Ihren Verkäufer.

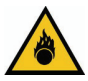

Vermeiden Sie, das Telefon in zu hoher oder zu niedriger Temperatur zu verwenden. Setzen Sie niemals das Telefon direktem Sonnenlicht, hoher Luftfeuchtigkeit oder starkem Nebel aus.

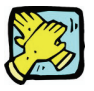

Reinigen Sie das Gerät nur mit einem trockenen Tuch. Benutzen Sie niemals Flüssigkeit oder ein nasses Tuch mit starken Reinigungsmitteln um das Telefon zu reinigen.

## **2. Ihr Telefon AURO M301**

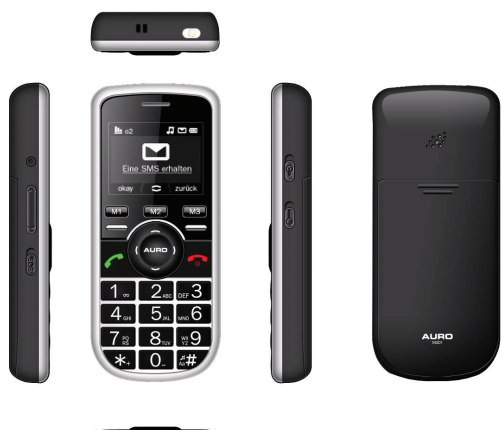

œ

### **2.1 Tasten und Anschlüsse**

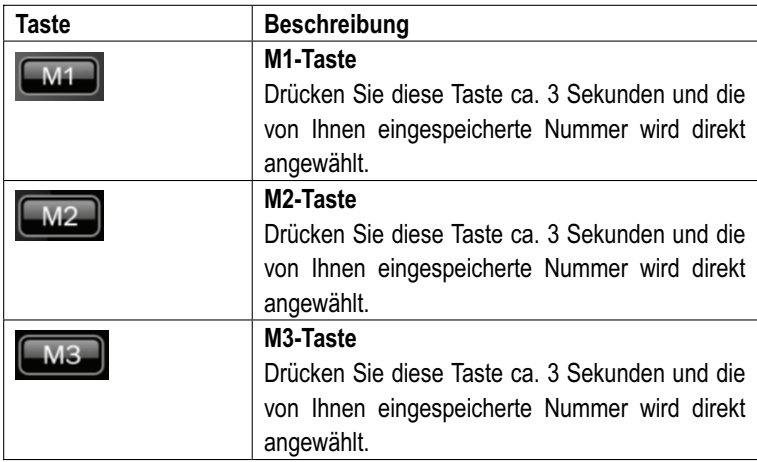

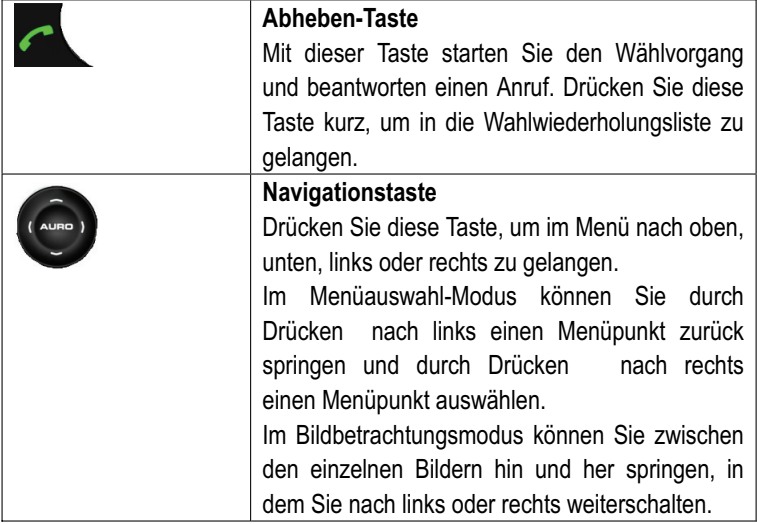

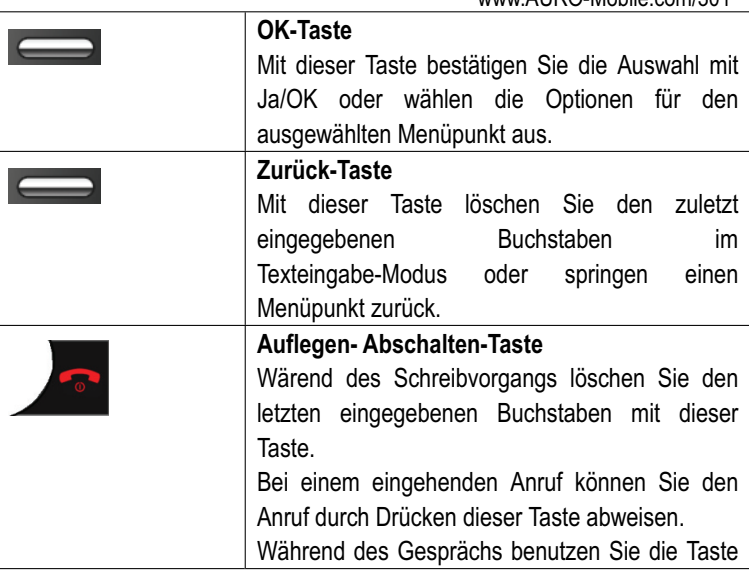

www.AURO-Mobile.com/301

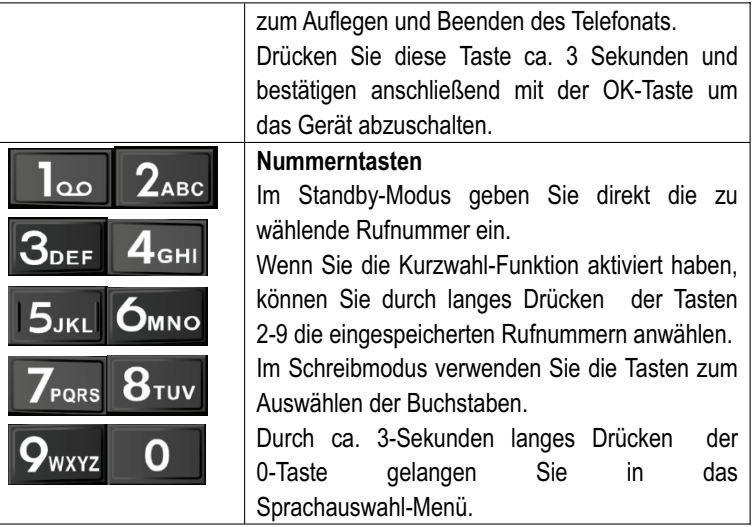

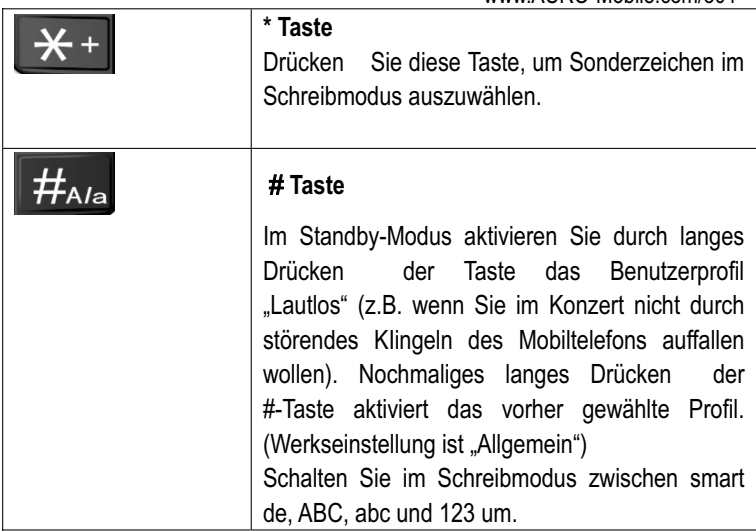

www.AURO-Mobile.com/301

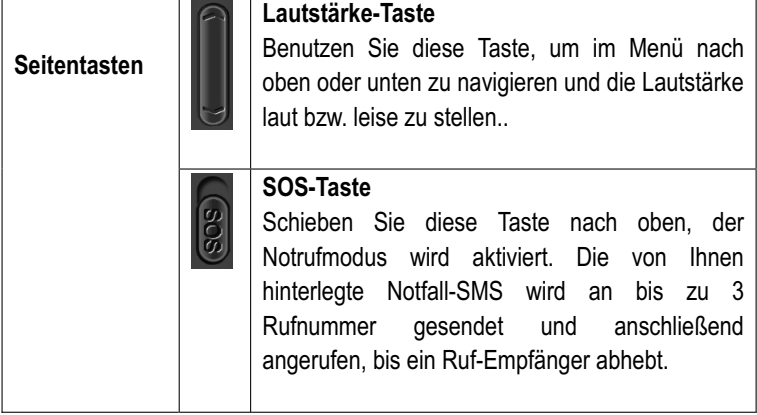

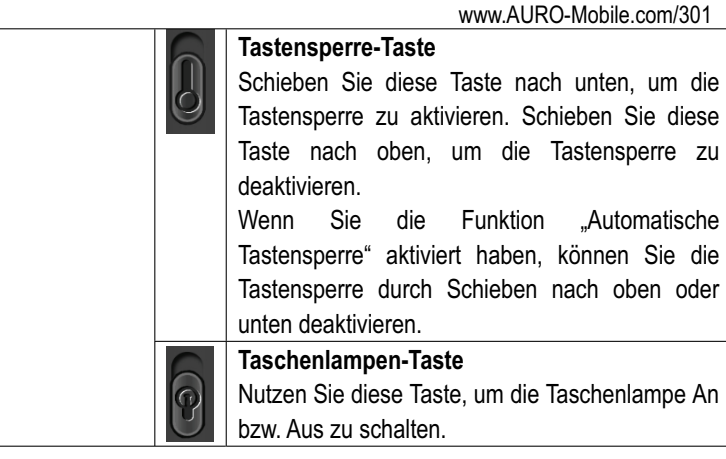

### **2.2 Bildschirmsymbole**

- **EXII** Dieses Symbol zeigt die Stärke des Mobilfunksignals an.
- Wecker-Symbol
- **m** Batterieladezustandsanzeige
- **E** Tastensperren-Symbol
- **M** Headset-Modus
- **B** Verpasste Anrufe

#### **Klingelmodus:**

- **2** Nur Klingeln
- **图 Nur Vibrieren**
- **29 Vibrieren, dann Klingeln**
- **22 Vibrieren und Klingeln**

### **3. Inbetriebnahme**

### **3.1 SIM-Karte und Batterie installieren**

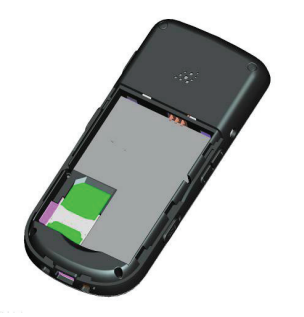

#### **3.1.1 Batterie auswechseln:**

Drücken Sie die Auflegen-Taste ca. 3 Sekunden und bestätigen anschließend mit der "OK-Taste" um das Gerät abzuschalten... Öffnen Sie das Batteriefach, in dem Sie den Batteriefachdeckel nach unten schieben.

### **3.1.2 Batterie herausnehmen**

Nehmen Sie die Batterie heraus, in dem Sie sie unten in der Mitte einfach anheben.

### **3.1.3 SIM-Karte einlegen**

Legen Sie die SIM-Karte vorsichtig in die Vertiefung und schieben sie behutsam unter den Schutzbügel, bis sie sich nicht mehr bewegt. Legen Sie dann die Batterie wieder ein und schließen den Batteriefachdeckel. Nach Anschalten des Telefons werden Sie nach der SIM-Karten

www.AURO-Mobile.com/301

PIN-Nummer gefragt. Geben Sie die vierstellige Nummer ein, die Sie von Ihrem Netzbetreiber zusammen mit der SIM-Karte erhalten haben und bestätigen Sie durch Betätigen der OK-Taste. Nach der SIM-PIN-Eingabe schaltet das Telefon in den Sprachauswahl-Modus. Wählen Sie die gewünschte Menü-Sprache (z.B. Deutsch) und Bestätigen Sie mit der OK-Taste.

### **3.2 Batterie aufladen**

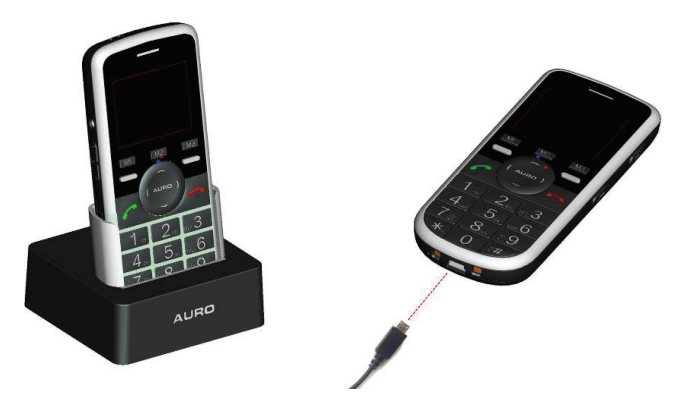

Bitte benutzen Sie ausschließlich die mitgelieferte Tischladestation und den Reiseadapter, um das Telefon aufzuladen.

### **3.3 Ein-/Ausschalten**

Drücken Sie die Taste ca. 3 Sekunden, um das Gerät einzuschalten bzw. abzuschalten. Beim Abschalten Bestätigen Sie noch durch Betätigen der OK-Taste.

### **3.4 Headset benutzen**

Schließen Sie das mitgelieferte Headset am 2,5 mm Klinkenstecker-Anschluss an der linken Seite des Mobiltelefons an. Das Telefon schaltet dann automatisch in den Kopfhörer-Modus.

## **4. Menü**

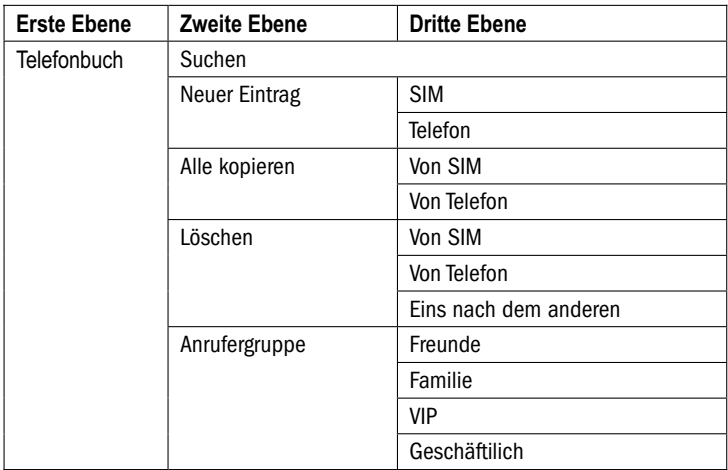

#### www.AURO-Mobile.com/301

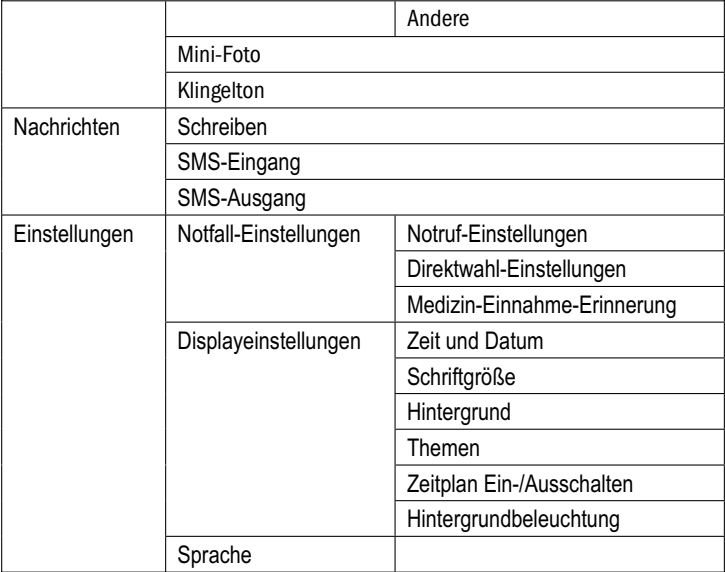

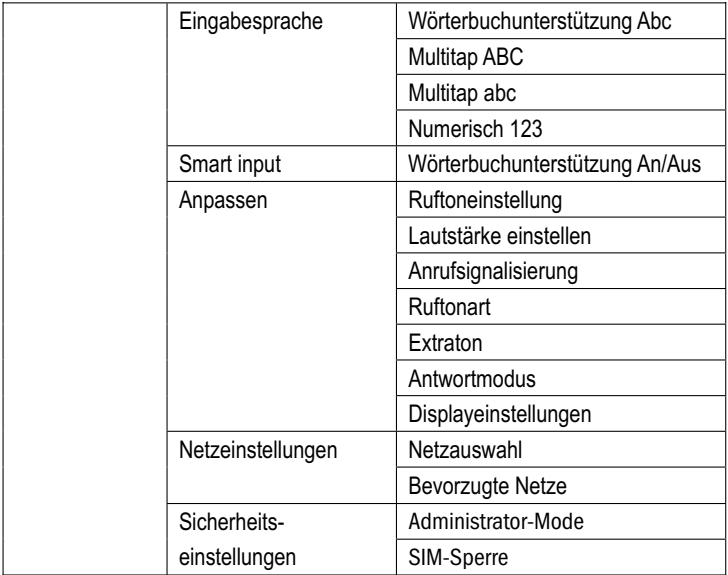

www.AURO-Mobile.com/301

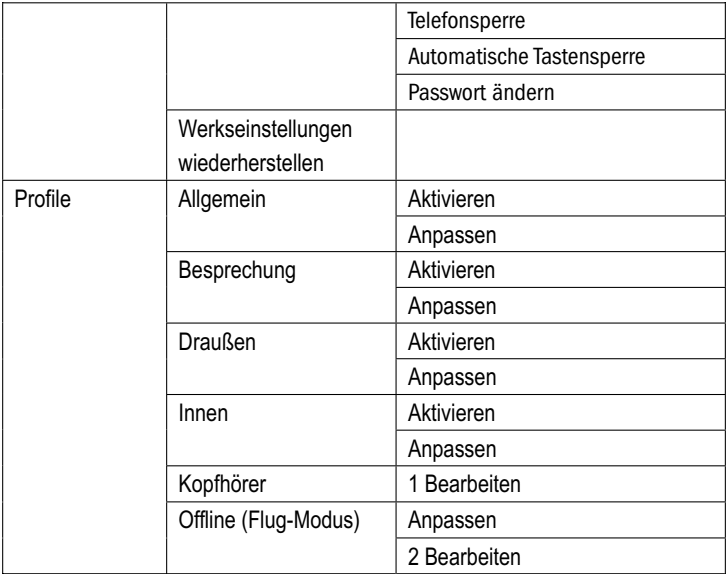

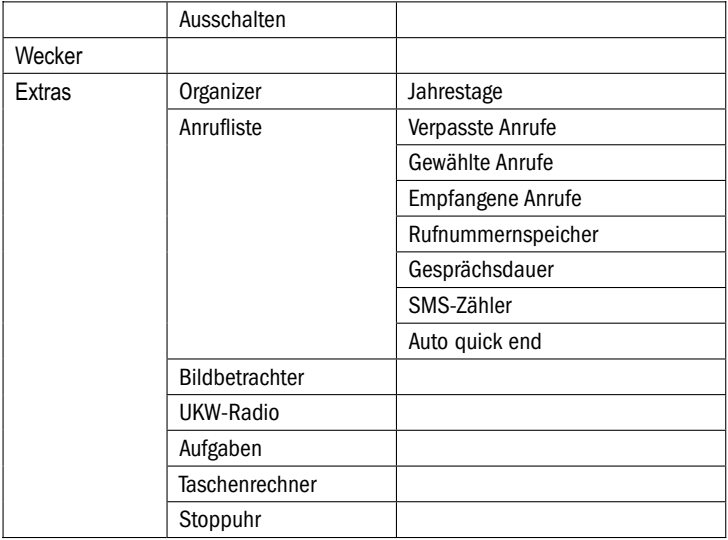

## **5. Grundfunktionen**

### **5.1 Das Telefon an-/ausschalten**

Drücken Sie die rote Auflegentaste ca. 5 Sekunden um das Telefon einzuschalten.

Wenn sie keine SIM-Karte eingelegt haben, zeigt das Telefon: "SIM einlegen" an.

Bei eingelegter SIM-Karte fragt das Gerät Sie nach der PIN-Nummer.

Geben Sie die PIN-Nummer ein und drücken Sie die "OK"-Taste.

Der werksseitig voreingestellte Code für die Telefon-Sperre (Passwort) ist "1122".

Drücken Sie die rote Auflegentaste nochmals ca. 3 Sekunden und Bestätigen mit der "OK-Taste", um das Telefon abzuschalten.

Anmerkung: Wenn das Telefon nach Einlegen einer SIM-Karte

noch immer "SIM einlegen" anzeigt, stellen Sie sicher, dass die SIM-Karte korrekt eingelegt ist und kontaktieren Sie bitte Ihren Netzbetreiber. Die Karte ist dann möglicherweise defekt.

## **5.2 Anrufen**

### **5.2.1 Direktwahl**

Geben Sie die Telefonnummer inklusive Vorwahl ein und drücken Sie die grüne Abheben-Taste.

Anmerkung: Drücken Sie die "Zurück-Taste" um eine Ziffer zu löschen.

### **5.2.2 Anwahl aus dem Telefonbuch**

In das Telefonbuch gelangen Sie durch Drücken der Navigations-Taste nach oben oder in dem Sie mit der OK-Taste ins Hauptmenü schalten und

dort das Telefonbuch-Icon auswählen. Um eine Rufnummer aus dem Telefonbuch anzuwählen, wählen Sie durch Betätigen der Navigations-Taste den gewünschten Eintrag aus und drücken Sie die grüne Abheben-Taste um die Nummer anzuwählen.

### **5.3 Einen Auslandsanruf tätigen**

Drücken Sie die "\*" Taste zweimal um die im Mobilfunk übliche internationale Vorwahl zu wählen (das + Zeichen ersetzt die im Festnetz übliche führende Doppelnull), und geben Sie den Ländercode, die Vorwahl und die Rufnummer ein (z.B. +49 1805 11 44 02 statt 0049 1805 11 44 02), Drücken Sie die grüne Abheben-Taste zum Starten des Wählvorgangs.

### **5.4 Einen Anruf annehmen oder abweisen**

### **5.4.1 Anruf annehmen**

Um einen Anruf anzunehmen, drücken Sie die grüne Abheben-Taste.

### **5.4.2 Anruf abweisen**

Um einen Anruf abzuweisen, drücken Sie die rote Auflegen-Taste.

### **5.4.3 Gespräch beenden**

Drücken Sie die rote Auflegen-Taste um ein Gespräch zu beenden.

## **5.5 Während eines Gespräches**

### **5.5.1 Lautstärkeeinstellung während des Gespräches**

Während eines Gespräches können Sie die Hörerlautstärke einstellen, in dem sie mit der seitlichen "Lautstärke"-Taste benutzen.

Wenn Sie die Freisprechfunktion eingeschaltet haben, können Sie die Lautstärke des Lautsprechers mit der "Lautstärke"-Taste einstellen.

#### **5.5.2 Freisprechmodus – Lautsprecher-Modus**

Während des Gesprächs können Sie auf Lautsprecher-Modus umschalten. Bitte halten Sie das Telefon nicht in die Nähe Ihres Ohres, während Sie die Freisprechfunktion eingeschaltet haben. Um den Freisprech-Modus zu aktivieren drücken Sie während eines Gespräches die silberne Bestätigungs-Taste. Um in den Telefon-Modus zurückzukehren, drücken Sie bitte erneut die "Bestätiguns"-Taste.

#### **5.5.3 Anrufoptionen**

Wenn Sie die "OK/Optionen"-Taste während eines Gesprächs drücken, können Sie die folgenden Funktionen auswählen:

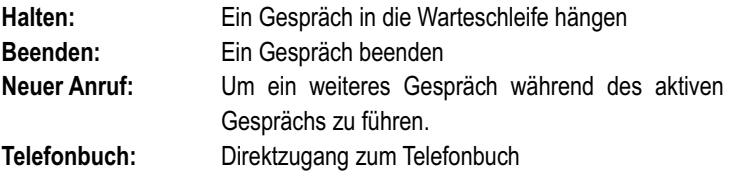

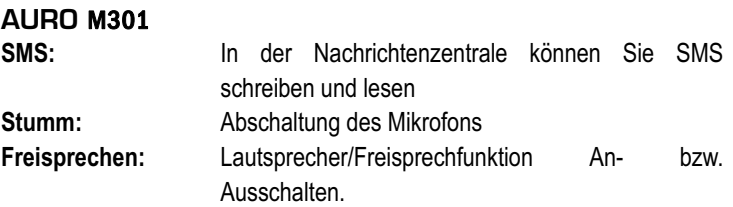

## **6. Sondertasten**

## **6.1 Taschenlampe**

Betätigen Sie die Schiebe-Taste, um die Taschenlampe Ein- bzw. Abzuschalten.

### **6.2 Direktwahl-Tasten: M1, M2, M3**

Drücken Sie M1, M2, M3 um die hinterlegten Rufnummern direkt anzuwählen.

Die Einstellungen hierzu finden Sie unter Einstellungen -> Notfall-Einstellungen -> Direktwahleinstellungen -> Nummer einstellen -> M1, M2, M3, 1, 2, 3, 4, 5, 6, 7, 8

### **6.3 Ein-Klick-SOS-Notfall-Taste**

Sieben Sie die **SOS-Taste** nach oben um die hinterlegte Notrufnummer anzuwählen. Wenn die Nummer noch leer ist, stellen Sie bitte unter Einstellungen -> Notfall-Einstellungen -> Notruf-Einstellungen eine Rufnummer und eine SMS-Nachricht ein:

**Notruf-Nummer:** Sie können hier bis zu 5 SOS-Notfallnummer einspeichern. Bitte geben Sie die Nummer unbedingt mit Ländercode (z.B. +49 für Deutschland) ein, damit Sie auch aus dem Ausland einen Notruf absetzen können. Vermeiden Sie bitte Rufnummern mit Anrufbeantworter zu verwenden, da das Telefon eine Nummer nach der anderen wählt, bis auf einer

Gegenstelle abgehoben wird.

**Notruf-Nachricht:** Sie können eine SOS-SMS-Nachricht definieren, die nach Betätigung der SOS-Taste an die Notfallnummer versandt wird.

## **7. Telefonbuch**

Drücken Sie im Standby-Menü die "OK"-Taste um das [Telefonbuch] auszuwählen.

**Suche:** Geben Sie mit den Zifferntasten den ersten Buchstaben des Namens ein,den Sie suchen. Mit der "#" Taste können Sie zwischen Groß- und Kleinschreibung und Zifferneingabe hin und herschalten. Wählen Sie dann mit der "Nach oben/Nach unten"-Taste den gesuchten Namen aus.

Drücken Sie die linke silberne Taste dann können Sie folgende Optionen auswählen:

**Neuer Eintrag:** Einen neuen Eintrag in das Telefonbuch fügen Sie über diese Option hinzu. Sie können Ihre Telefonbucheinträge "Auf SIM"-Karte oder "Auf Telefon" abspeichern. Ein neuer Eintrag auf der SIM-Karte enthält nur Name und Telefonnumer. Auf dem Telefon können Sie noch zusätzliche Informationen wie zum Beispiel Adresse, Rufnummer zuhause, im Büro oder Faxnummer mit abspeichern. **Löschen:** Durch betätigen der "OK"-Taste löschen Sie den Eintrag. Durch Drücken der "Zurück"-Taste kehren Sie ins Telefonbuch zurück. **Alle Kopieren:** Hier haben Sie die Optionen "Von SIM" um alle SIM-Karteneinträge auf das Mobiltelefon, oder "Vom

### **AURO** M301 Telefon" um alle Telefonbucheinträge auf die SIM Karte zu übertragen. **Alle Löschen:** Alle Telefonbucheinträge löschen: "Von SIM" oder "Vom Telefon". Wenn Sie diese Funktion nutzen fragt Ihr Telefon sie nach dem Admin-Passwort: Werkseinstellung ist "1122" **Anrufergruppe:** Sie haben die Möglichkeit, bestimmte Klingeltöne einer Gruppe von Kontakten aus Ihrem Telefonbuch zuzuordnen und so zum Beispiel Freunde, Familie und geschäftliche Anrufe schon am Klingelton zu erkennen. Hier können Sie die unterschiedlichen Klingeltöne, Anzeigebilder und die Gruppenzugehörigkeit Ihrer Kontakte verwalten. **Klingelton:** Hier können Sie einen bestimmten Klingelton einer bestimmten Person zuordnen.

## **8. Nachrichten**

Ihr Telefon kann SMS-Nachrichten empfangen und versenden. Diese Funktion ist ein Standard-Service Ihres Mobilfunkbetreibers. Wenn Sie Fragen hierzu haben, wenden Sie sich bitte an das jeweilige Service-Team. SMS-Nachrichten werden auf dem Telefon oder der SIM-Karte gespeichert. Wenn die Speicherplätze voll sind, werden automatisch die ältesten Nachrichten gelöscht.

### **8.1 Nachricht schreiben**

Zum Nachrichten schreiben, drücken sie die "Navigations"-Taste nach unten und wählen anschließend mit der "OK"-Taste die Funktion "Schreiben" aus.

Im Schreiben-Modus können Sie die folgenden Menü-Optionen wählen:

**Speichern und Senden:** Nachdem sie die Nachricht fertig geschrieben haben, können Sie mit dieser Option den

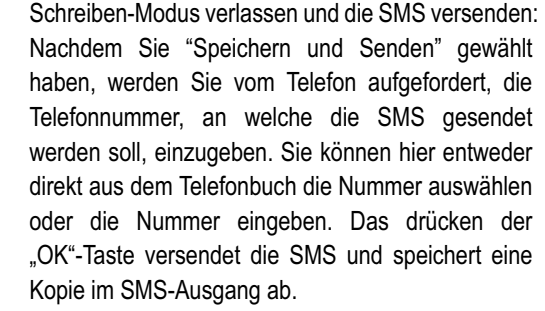

**Speichern:** Sie können die Nachricht auch als Entwurf abspeichern, um sie später zu versenden.

**An mehrere Empfänger versenden:** Sie können die Nachricht auch gleich an mehrere Empfänger versenden verwenden Sie hierzu diese Option.

**An Gruppe:** Sie können die Nachricht auch an alle Mitglieder der Gruppe "Familie", "Freunde", "Geschäftlich",

```
www.AURO-Mobile.com/301 
"VIP" oder "Andere" versenden.
```
### **8.2 Posteingang**

Alle eingegangenen Nachrichten werden im Posteingang angezeigt. Durch Drücken der Menu/OK-Taste wählen Sie folgende Optionen: **Antworten:** Auf Nachricht antworten. **Löschen:** Löscht die ausgewählte Nachricht. **Bearbeiten:** Ausgewählte Nachricht bearbeiten. **Weiterleiten:** Leiten Sie die Nachricht weiter. **Kopiere auf Telefon/SIM:** Kopiert die Nachricht auf Telefon/SIM-Karte. **Verschiebe auf Telefon/SIM:** Verschiebt die Nachricht auf Telefon/SIM-Karte. **Alle kopieren:** Kopiert alle Nachrichten. **Alle verschieben:** Verschiebt alle Nachrichten. **Nummer verwenden:** Verwendet die Absendernummer zum Speichern oder Anrufen..

## **8.3 Postausgang**

Auch im Postausgang können Sie mit der "Nach oben/Nach unten"-Taste durch die Nachrichten scrollen. Drücken der "OK"-Taste eröffnet folgende Optionen: **Versenden:** Versendet die gewählte Nachricht.. **Löschen:** Löscht die ausgewählte Nachricht. **Bearbeiten:** Ausgewählte Nachricht bearbeiten. **Kopiere auf Telefon/SIM:** Kopiert die Nachricht auf Telefon/SIM-Karte. **Verschiebe auf Telefon/SIM:** Verschiebt die Nachricht auf Telefon/SIM-Karte. **Alle kopieren:** Kopiert alle Nachrichten. **Alle verschieben:** Verschiebt alle Nachrichten. **Nummer verwenden:** Verwendet die Absendernummer zum Speichern

oder Anrufen.

## **9. Anrufliste**

Das Telefon speichert jeweils die 20 letzten verpassten Anrufe, gewählten Rufnummern und angenommenen Anrufe.

Wenn die 20 Rufnummern voll sind wird jeweils der älteste Eintrag gelöscht.

Sie haben nach Auswahl eines Eintrags folgende Optionen:

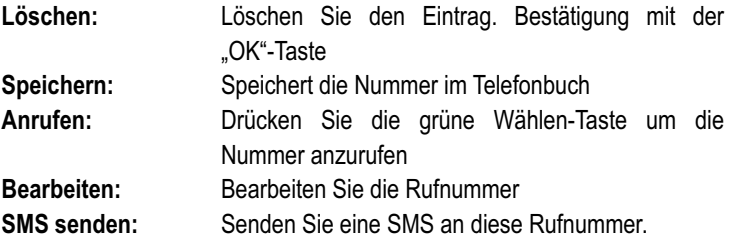

## **10. Alarm — Wecker**

Sie können 5 Weck-/Alarmzeiten einstellen.

Im Alarm-Bearbeiten-Modus stehen Ihnen folgende Optionen zur Verfügung:

**Aus/Ein-Schalten:** Mit der "Navigations-Taste" können Sie auswählen **Zeit:** Stellen Sie die Weckzeit ein.

**Wiederholen:** Mit der "Navigations-Taste" können Sie auswählen ob nur **Einmal**, **Täglich**, oder an bestimmten **Wochentage**n geweckt werden soll.

**Audio-Einstellung:** Mit der "Navigations-Taste" können Sie auswählen ob Sie mit dem UKW-Radio "**FM-Radio"** oder einem Klingelton "**Tone"** geweckt werden wollen.

**Weckwiederholung (Snooze) (Mins):** Mit der "Navigations-Taste" Taste können Sie auswählen in welchem Intervall die automatische Weckwiederholung wecken soll. Sie

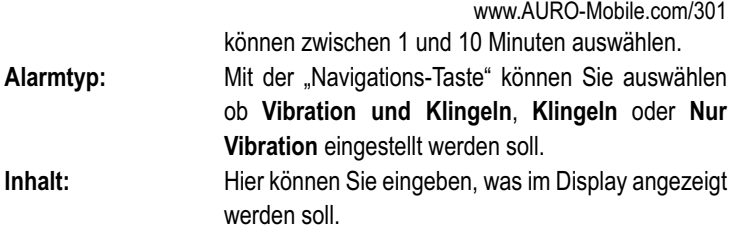

# **11. Benutzerprofile**

Allgemein Besprechung **Draußen** Drinnen Headset (Kopfhörer) Offline (Flug-Modus)

## **11.1 Benutzerprofil-Optionen**

### **11.1.1 Aktivieren**

Hiermit aktivieren Sie das jeweilige Profil

### **11.1.2 Anpassen**

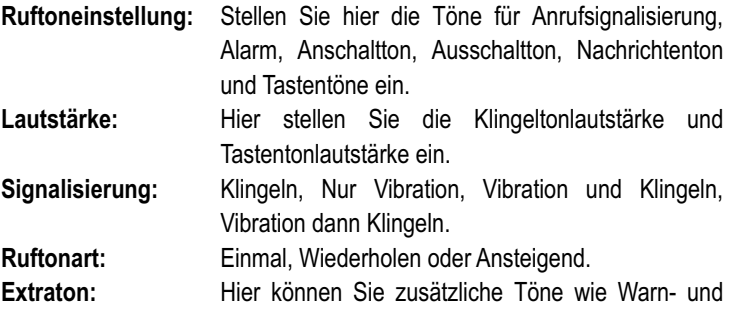

www.AURO-Mobile.com/301

Fehlermeldungstöne einstellen.

**Antwortmodus:** Hier können Sie die Anrufannahme durch jede Taste aktivieren.

**Displayeinstellungen:** Hier können Sie direkt ins Display-Einstellungs-Menü springen.

**Anmerkung:** Drücken Sie die #-Taste im Standby-Modus ca. 5 Sekunden um direkt in den Lautlos Modus zu schalten.

# **12. Einstellungen**

Nutzen Sie die Navigations-Taste im Menü um zur Funktion "Einstellungen" zu navigieren und Ihr Mobiltelefon zu konfigurieren.

### **12.1 Datum und Uhrzeit**

### **12.1.1 Zeitzone einstellen**

Nutzen Sie die Navigations - Taste um im Menü zu navigieren.

### **12.1.2 Datum/Uhrzeit einstellen**

Nutzen Sie die Navigations -Taste um im Menü zu navigieren.

Sie können Uhrzeit, Datum und Sommerzeit einstellen. Mit der \* und # Taste können Sie im Menüpunkt nach links oder rechts gehen.

### **12.1.3 Format einstellen**

**Zeitformat:** Mit der "Navigations-Taste" können Sie zwischen 12

www.AURO-Mobile.com/301

und 24 Stunden-Anzeige umschalten.

**Datumsformat:** Mit der \* "Navigations-Taste" können Sie zwischen YYYY-MM-DD, MM DD,YYYY, DD-MM-YYYY, DD/MM/YYYY,MM/DD/YYYY, YYYY/MM/DD umschalten. Durch Drücken der OK-Taste speichern Sie die Auswahl.

### **12.2 SOS-Tasten-Einstellung**

Sie finden die Notruf-Einstellungen im Menü unter Einstellungen -> Notfall-Einstellungen -> Notruf-Einstellungen. Nutzen Sie die Navigations

-Taste um im Menü zu navigieren.

**Anmerkung:** Aktivieren Sie bei Inbetriebnahme des Mobiltelefons einfach die SOS-Taste. Das Telefon öffnet dann direkt das Notruf-Einstellungsmenü und Sie können die folgenden Punkte ändern.

#### **12.2.1 Notruf-Nummer**

Geben Sie bis zu 5 Notfall-Rufnummer ein.

**Anmerkung:** Bitte beachten Sie, dass das Telefon zuerst an alle Rufnummern eine SMS versendet und anschließend versucht, die Rufnummern anzuwählen. Wenn innerhalb der ersten 30 Sekunden die erste Nummer nicht erreichbar ist, wählt das Telefon die nächste Rufnummer an, bis bei einer Rufnummer jemand abhebt.

**Achtung!** Achten Sie bitte darauf, dass Sie keine Rufnummer mit aktivierter Mobilbox oder Anrufbeantworter mit angeben, da sonst Ihr Notruf eventuell nur eine Maschine erreicht.

### **12.2.4 SOS-SMS-Inhalt**

Geben Sie hier die Notfall-SMS-Nachricht ein, die bei Betätigung der

SOS-Taste versandt werden soll.

### **12.3 Direktwahl-Tasten-Einstellung: M1, M2, M3**

Geben Sie hier die 3 Direktwahlnummern ein. Drücken Sie anschließend M1, M2, oder M3 um direkt die gewünschte Nummer anzurufen.

**Anmerkung:** Aktivieren Sie bei Inbetriebnahme des Mobiltelefons einfach die M1, M2- oder M3-Taste. Das Telefon öffnet dann direkt das Direktwahl-Einstellungsmenü und Sie können die 3 Tasten sowie die Kurzwahl-Funktion der Ziffertasten 1-8 einstellen.

## **12.4 Telefoneinstellungen**

### **12.4.1 Sprache**

Nutzen Sie die Nach oben/Nach unten-Taste um im Menü zu navigieren.

### **12.4.2 Bildschirmschoner**

Nutzen Sie die Nach oben/Nach unten-Taste um im Menü zu navigieren.

### **12.4.3 Kurzwahl**

Nutzen Sie die Nach oben/Nach unten-Taste um im Menü zu navigieren.

Vergeben Sie hier für die Nummerntasten 2-9 Kurzwahl-Rufnummern, die durch langes drücken der jeweiligen Taste angerufen werden.

### **12.4.4 LCD-Beleuchtung**

Nutzen Sie die Nach oben/Nach unten-Taste um eine der 5 Kontraststufen auszuwählen.

### **12.5 Anrufeinstellungen**

Die Anrufeinstellungen finden Sie in den Optionen während eines laufenden Gespräches.

Nutzen Sie die Navigations -Taste um im Menü zu navigieren.

### **12.6 Netzeinstellungen**

### **12.6.1 Netzwahl**

**Netzauswahl** Wählen Sie aus einer Liste das gewünschte Netz aus, wenn Sie auf manuelle Netzsuche umgeschaltet haben oder schalten Sie auf automatische Netzsuche um (Werksseitig voreingestellt).

### **12.6.2 Bevorzugte Netzwerke**

Die Liste der bevorzugten Netzwerke wurde von Ihrem Mobilfunkbetreiber auf der SIM-Karte voreingestellt.

### **12.7 Sicherheitseinstellungen**

Hier stellen Sie alle Passworte und Sicherheitsfunktionen Ihres Telefons ein.

### **12.7.1 SIM-Sperre**

Dieses Telefon ist nicht auf eine feste SIM-Karte voreingestellt. Ihre SIM-Karte ist jedoch zum Schutz vor Diebstahl mit einem Passwort – einer sogenannten PIN-Nummer versehen. Ihr Telefon fragt Sie nach dem Einschalten nach dieser PIN Nummer um sicherzugehen, dass Sie der Eigentümer dieser SIM-Karte sind.

**Anmerkung:** Wenn Sie Ihre PIN-Nummer 3 mal falsch

www.AURO-Mobile.com/301

eingegeben haben, benötigen Sie die PUK-Nummer von Ihrem Mobilfunkbetreiber um die SIM-Karte wieder zu entsperren.

### **12.7.2 Telefonsperre**

Sie können Ihr Telefon ebenfalls vor unerwünschtem Gebrauch sichern. Diese Funktion ermöglicht es zusätzlich zur SIM-Abfrage nach dem Einschalten nach einem Passwort zu fragen.

**Achtung:** Der werksseitig eingestellte **Code** ist **1122** diesen sollten Sie so schnell wie möglich ändern.

### **12.7.3 Automatische Tastensperre**

Wenn Sie an Ihrem Telefon eine bestimmte Zeit lang keine Taste drücken, aktiviert es automatisch die Tastensperre. Sie können einen Zeitraum von Keine, 5 Sekunden, 10, Sekunden, 30 Sekunden, 1 Minute und 5 Minuten auswählen. Wählen Sie "Keine" um die Funktion auszuschalten. Werkseitig ist diese Funktion abgeschaltet. Bitte verwenden Sie die

Tastensperre-Taste zum Sperren und Entsperren.

### **12.7.4 Passwort ändern**

Hier können Sie PIN, PIN2 und Phone Lock Passwort ändern. **Anmerkung:** Passwort muss 4-8 Zeichen lang sein

### **12.7.5 Administrator Mode**

Mit dieser Funktion können Sie, nachdem Sie das Telefon konfiguriert haben sämtliche Einstellungen sowie das Telefonbuch vor Änderungen schützen. Der Benutzer kann nur noch Telefonbucheinträge hinzufügen, aber nichts mehr ändern oder löschen.

**Anmerkung:** Verwenden Sie diese Funktion nur, wenn Sie vorher auch SOS- und M1, M2 sowie M3 eingestellt haben und sich sicher sind, dass der Benutzer das Telefon im Benutzermodus mit eingeschränkten Rechten verwenden möchte.

### **13 Werkseinstellungen wiederherstellen**

Mit dieser Funktion können Sie das Telefon auf die Werkseinstellungen zurücksetzen.

**Anmerkung:** Diese Funktion erfordert das korrekte Telefonsperre-Passwort (**Werkseinstellung: 1122**) Manche Einstellungen erfordern einen Neustart zur vollständigen Wiederherstellung.

## **AURO** M301 **Garantie**

Unter der Voraussetzung, dass das Gerät ordnungsgemäß benutzt wird, gewährt die International Brand Distribution GmbH, Fahrgasse 5, 65549 Limburg, eine Garantie für 24 Monate vom Kaufdatum an. Diese Garantieerklärung deckt sämtliche rechtlichen Ansprüche ab. Im Rahmen der Garantiezeit werden alle Fehler durch kostenlose Reparatur oder kostenlosen Ersatz des Geräts behoben, wenn der Defekt auf einen Material- oder Herstellungsfehler zurückzuführen ist.

Beschädigungen, die durch unsachgemäßen Gebrauch, die Einwirkung Dritter oder höhere Gewalt verursacht werden, sind von der Garantie ausgeschlossen. Dies trifft auch auf Zubehörteile zu, die dem normalen Verschleiß unterliegen (Akkus usw.). Weitere Ansprüche, wie Ausgleichszahlungen, sind ebenfalls ausgeschlossen, auch wenn die Beschädigung des Geräts unter die Garantie fällt.

www.AURO-Mobile.com/301 Das Gerät unterliegt strengen Qualitätsprüfungen. Sollten Sie dennoch ein Problem mit dem Produkt haben, wenden Sie sich bitte zuerst an unsere

# **Technische Service-Hotline**

# **+49 (0) 1805 11 44 02**

(14 Cent/Minute aus dem Festnetz der Deutschen Telekom, Gebühren für Mobilnetze können abweichen)

Sollte ein Garantiefall eintreten, senden Sie das Gerät an unser Service-Team, und legen Sie eine Fehlerbeschreibung und den Kaufbeleg bei. Wenn Geräte ohne einen Einkaufsbeleg zur Reparatur eingesandt werden, können die Reparaturen nur gegen Bezahlung ausgeführt werden. Dies gilt auch für Geräte, die nicht ordnungsgemäß verpackt sind.

Wir behalten uns das Recht vor, formelle Änderungen vorzunehmen, die der Verbesserung und Weiterentwicklung des Produkts dienen.

© International Brand Distribution GmbH 07/2010

Das Mobiltelefon AURO M301 entspricht der R&TTE-Richtlinie der EU. Darüber hinaus entspricht es den Europäischen Richtlinien zur elektromagnetischen Verträglichkeit (EMV) und zur Produktsicherheit. Daher ist das AURO M301 mit dem CE-Siegel versehen. Sie können die Konformitätserklärung und die Zertifikate zur Betriebserlaubnis und die Registrierung unter www.branddistribution.de einsehen.